## **『保険者番号辞書』ページについて**

■ 「My Page」に表示される「保険者番号辞書」ページからファイルダウンロードができます

①JAHIS ホームページ (トップページ)から「ID/PASS ページ」へ進みます

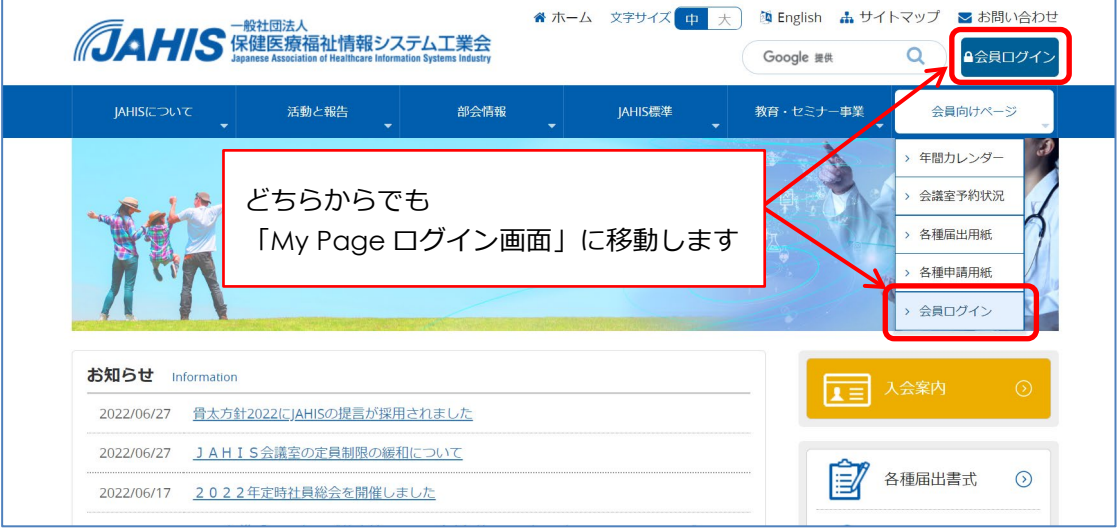

2 「My Page」に個人用 ID (JAHIS 登録メールアドレス または 10 桁の ID) とパスワードで ログインしてください

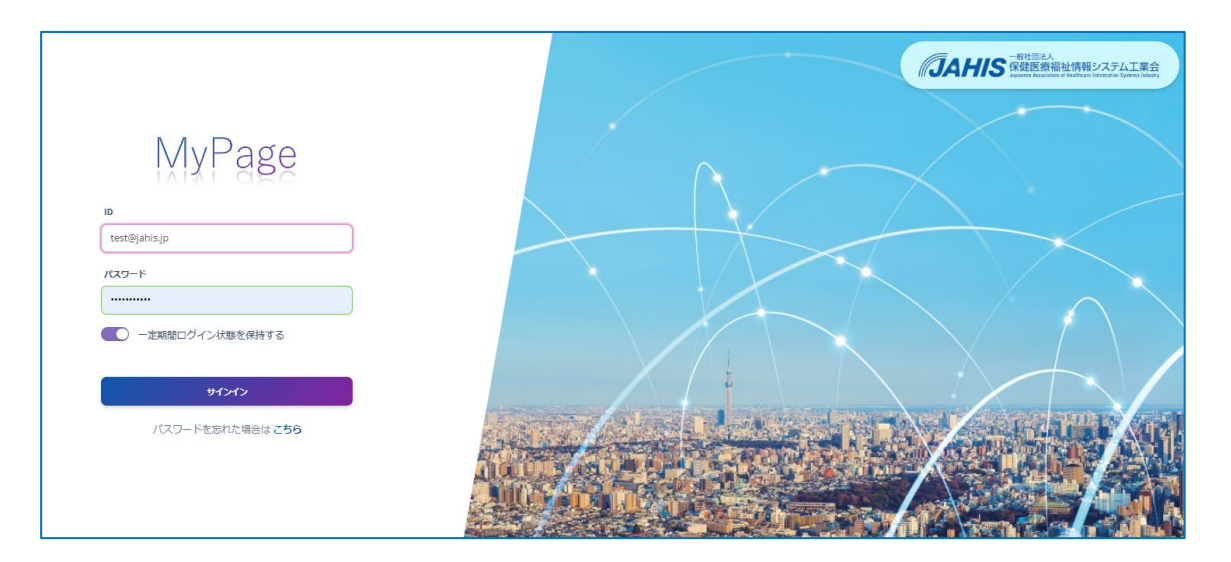

※「パスワードを忘れた場合はこちら」より『パスワード再発行』を行ってください

③「ホーム」画面の左メニューから「保険者番号辞書」をクリックします

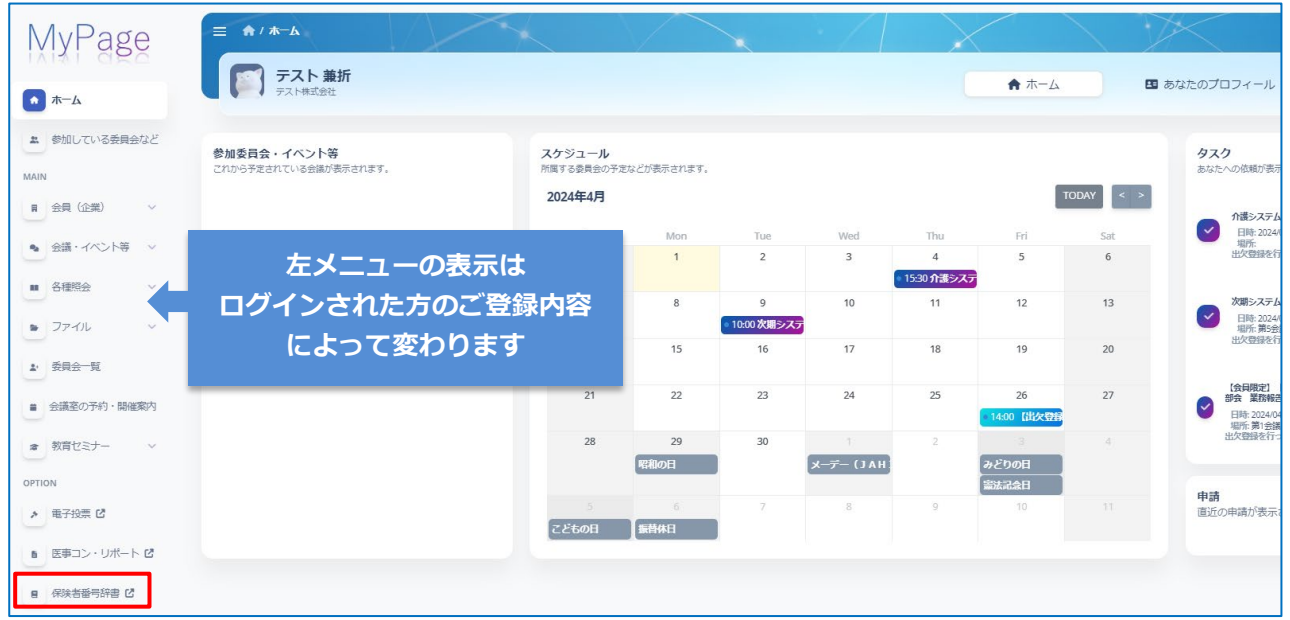

④「ファイル一覧」画面から必要なファイル名をクリックしダウンロードください

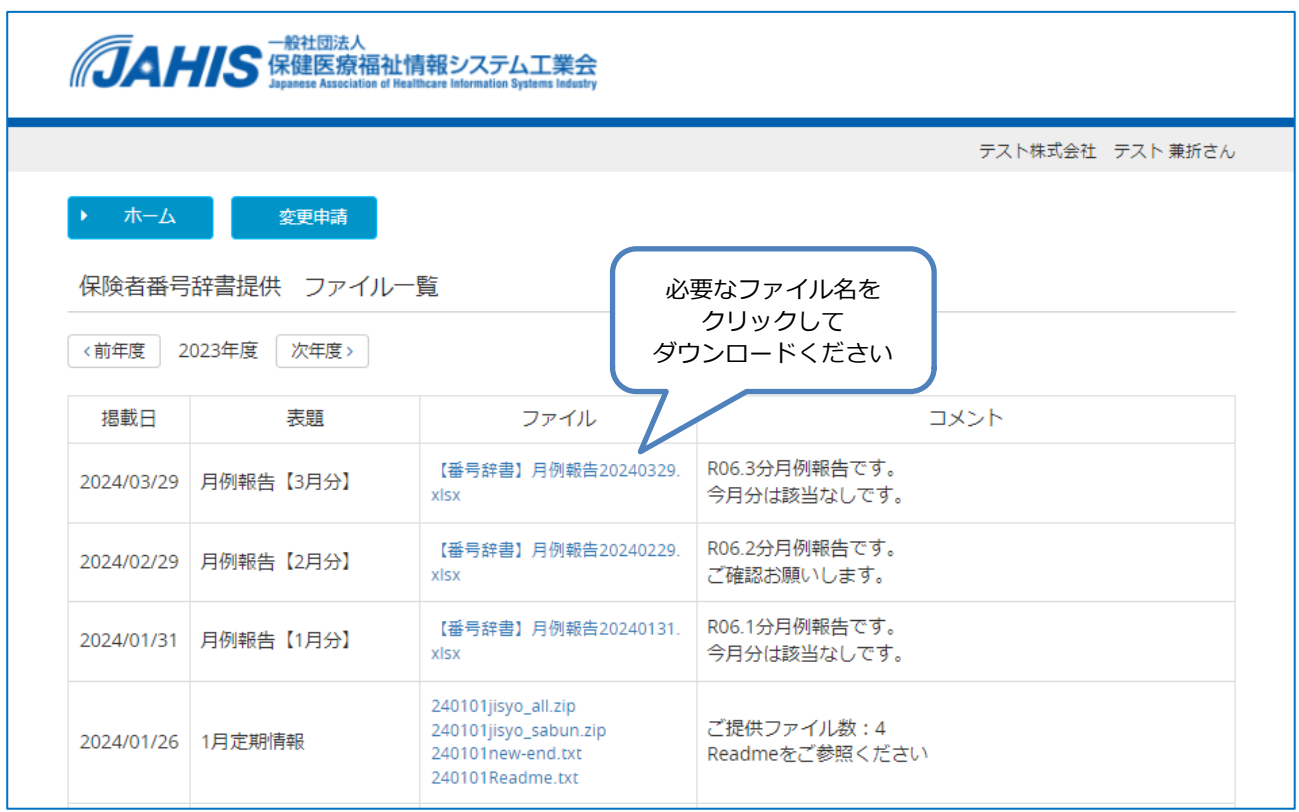